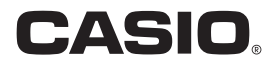

# ウェアラブルセンサー **CMT-F10** 取扱説明書

このたびはカシオ製品をお買い上げいた だき、誠にありがとうございます。

- 本機をご使用になる前に、必ず別冊「ク イックスタートガイド」の「安全上のご 注意」をよくお読みの上、正しくお使い ください。
- 本書はお読みになった後も、大切に保 管してください。
- 本製品に関する情報は、本製品を購入 したWebサイトまたはカシオお客様 サポートページ (http://casio.jp/support/)でご覧に なることができます。

#### カシオメンバーズ会員サイト登録のおすすめ

カシオメンバーズは、カシオ製品にご興味をお持ちの方向けに提供する カシオの会員サイトです。 ご入会されますと以下のサービスをご利用いただけます。

- 1.様々なカシオ製品のユーザー登録ができます。
- 2.キャンペーンの応募などに便利です。
- 3.情報満載のメールマガジンをご登録いただけます。

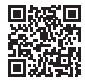

https://members.casio.jp/jp/

# <span id="page-1-0"></span>本体と付属品を確認する

箱を開けたら、以下の本体と付属品がそろっているか確認してください。そろっていないと きは、お買い上げの販売店にお問い合わせください。

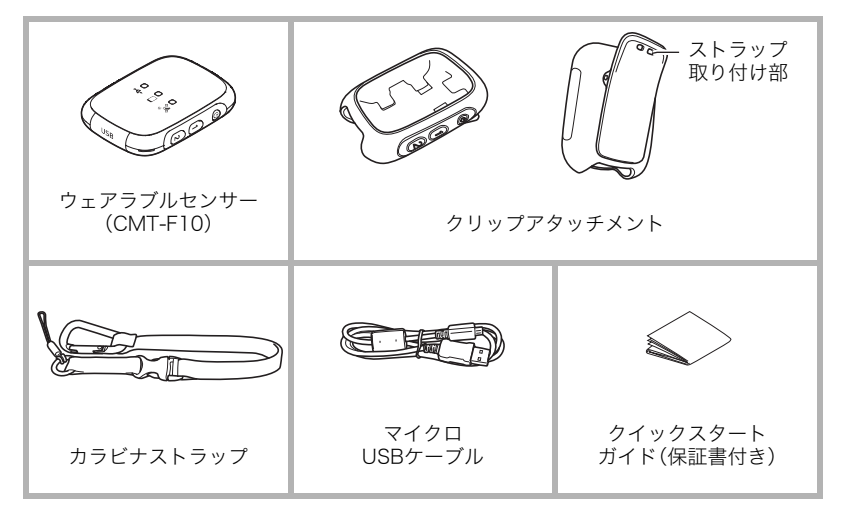

# <span id="page-2-0"></span>あらかじめご承知ください

- 本書の内容については、将来予告なしに変更することがあります。
- 本書の内容については万全を期して作成いたしましたが、万一ご不審な点や誤りなど、 お気付きのことがありましたらご連絡ください。
- 本書の一部または全部を無断で複写することは禁止されています。また、個人としてご 利用になるほかは、著作権法上、当社に無断では使用できません。
- 万一、本機使用や故障により生じた損害、逸失利益または第三者からのいかなる請求に ついても、当社では一切その責任を負えません。
- 万一、CASIO Log NoteおよびEXILIM ALBUM(アプリケーションソフト)の使用により 生じた損害、逸失利益または第三者からのいかなる請求についても、当社では一切その 責任を負えません。
- 故障、修理、その他の理由に起因するメモリー内容の消失による、損害および逸失利益等 につきまして、当社では一切その責任を負えません。
- 取扱説明書に記載している画面やイラストは、実際の製品と異なる場合があります。

#### 必ず電池を充電してお使いください。

本機には、リチウムイオン充電池が内蔵されています。お買い上げ後は、電池は充電され ていませんので、本機の電池を充電してからご使用ください。

# <span id="page-2-1"></span>本機のファームウェアのバージョンアップについて

本機のファームウェアのバージョンアップは、本機をパソコンに接続して行います。本機と パソコンの接続方法については[、9ページ](#page-8-0)をご覧ください。

• 本機のバージョンアップは、以下のパソコンで行うことができます。 Windows 10、Windows 8.1、Windows 7 Mac OS X 10.7以降

#### 卷 重要

• ファームウェアのバージョンアップは、電池を十分に充電した状態で行ってください。

■参考

- 本機のファームウェアのバージョンは、専用アプリCASIO Log Noteで確認できます。詳 しくはCASIO Log Noteの取扱説明書をご覧ください[\(4ページ\)](#page-3-0)。
- 本機のファームウェアのバージョンアップのご案内については、カシオデジタルカメラ オフィシャルWebサイトをご覧ください。 http://casio.jp/dc/

# <span id="page-3-1"></span><span id="page-3-0"></span>アプリについて

- ●CASIO Log Note(専用アプリ)
- ●EXILIM ALBUM

アプリの詳しい情報については、アプリの取扱説明書(下記のWebサイトからダウンロー ドすることができます)を参照ください。

#### http://www.exilim.com/manual/

- アプリの取扱説明書をダウンロードする場合は、最初に言語(Japanese/日本語)を選 択してください。
- アプリの取扱説明書(PDF版)を見るためにはAdobe Reader をインストールする必要 があります。取扱説明書を見ることができない場合は、別冊「クイックスタートガイド」 に記載の「機能・操作・購入先に関するお問合せ先」にお問い合わせください。

# 目次

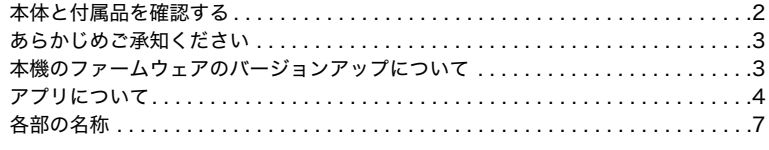

# ■ はじめにご覧ください(基本的な操作)

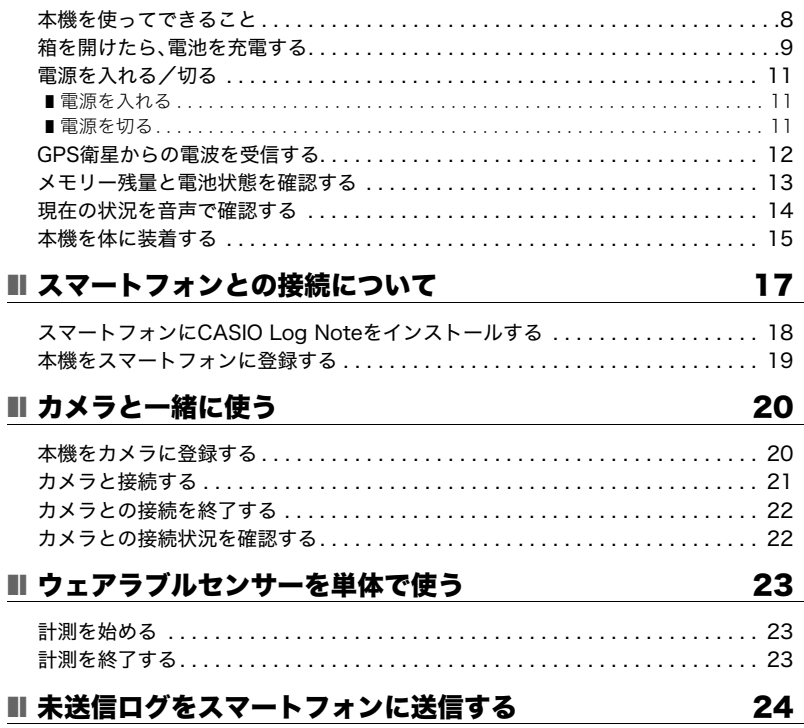

8

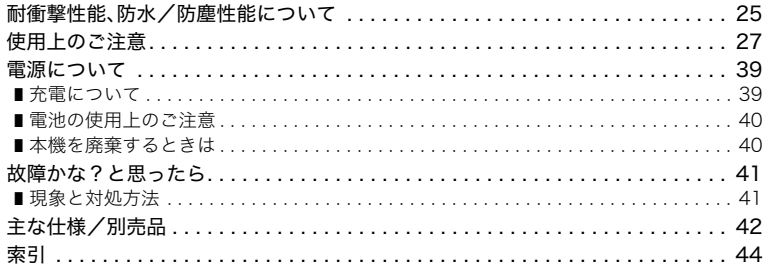

# <span id="page-6-0"></span>1 各部の名称

各部の説明が記載されている主なページを( )内に示します。

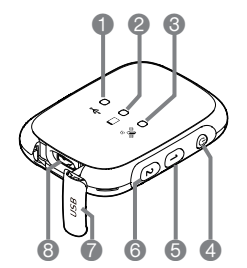

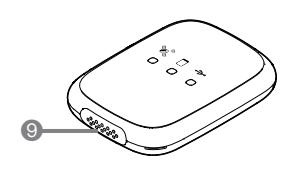

- **[←(-]**ランプ[\(10ページ](#page-9-0)) [USB]カバー([10ページ\)](#page-9-1) **❷ [□]**ランプ[\(11ページ\)](#page-10-1) ❸USB端子([10ページ\)](#page-9-2) 【 】ランプ ([11ページ\)](#page-10-1) ▲【b】ボタン([11ページ](#page-10-1)) スピーカー
- 【1】ボタン([13ページ\)](#page-12-1)
- 【2】ボタン

# <span id="page-7-0"></span>はじめにご覧ください(基本的な操作)

# <span id="page-7-1"></span>本機を使ってできること

本機は、GPS衛星からの電波をキャッチして現在の位置と時刻を計算する従来の「GPS(全 地球測位システム)機能」に加え、各種センサーによる自律測位技術を応用した独自の「モー ションセンサー」を搭載しました。この2つの機能を組み合わせたハイブリッドGPS機能に より、GPS衛星電波の届かない場所でも、位置情報(緯度・経度・高度)を取得できます。 この機能を活かし、本機では次のようなことができます。

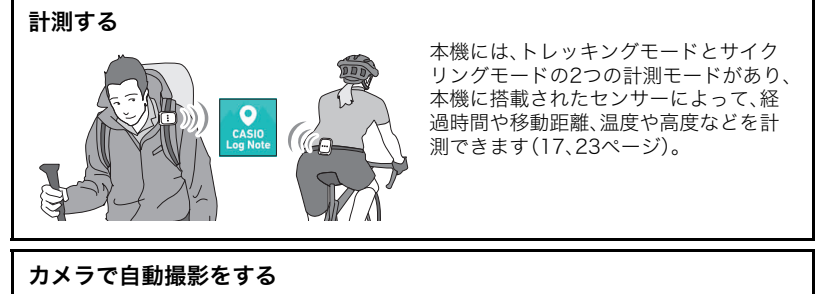

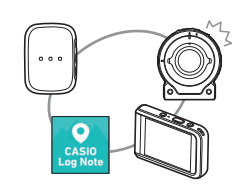

<span id="page-7-2"></span>本機と別売のカメラをBluetooth®無線技術で接続する と、カメラのシャッターを押さなくても、事前に専用アプ リCASIO Log Noteで設定したタイミングで自動的に撮 影できます([20ページ\)](#page-19-0)。自動撮影した画像は、EXILIM ALBUMで見ることができます。

ログを見る

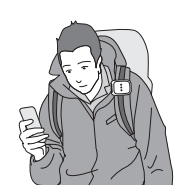

計測してスマートフォンに保存されたログを、専用アプ リCASIO Log Noteで見ることができます。

#### 音声通知

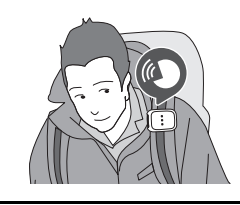

トレッキングモードで計測中は、専用アプリCASIO Log Noteで設定したタイミングで経過時間や移動距離などの 情報を音声でお知らせします。また、本機を2回タップする と、現在時刻、高度、方角をお知らせします。

GPS (Global Positioning System)とは、衛星軌道上のGPS衛星から送信される電波を 利用して、地球上の位置を計測するシステム(全地球測位システム)のことです。この GPS機能を使うと、GPS衛星から電波を受信して、現在の位置と時刻を計算することが できます。

<span id="page-8-3"></span><span id="page-8-2"></span>• 現在の位置を計算することを、「測位」といいます。

# <span id="page-8-1"></span><span id="page-8-0"></span>箱を開けたら、電池を充電する

本機には、リチウムイオン充電池が内蔵されています。お買い上げ後、電池は充電されてい ませんので、本機の電池を充電してからご使用ください。 電池は次の2種類の方法で充電できます。

- カシオデジタルカメラに付属のUSB-ACアダプター(AD-C54UJ)、または別売品の USB-ACアダプター(AD-C54UJまたはAD-C53U)を使って充電する
- パソコンのUSB端子から充電する

## ■ USB-ACアダプターで充電する

本機の電源が切れた状態で、(1)、(2)、(3)の順に接続します。 充電時間:約2時間45分

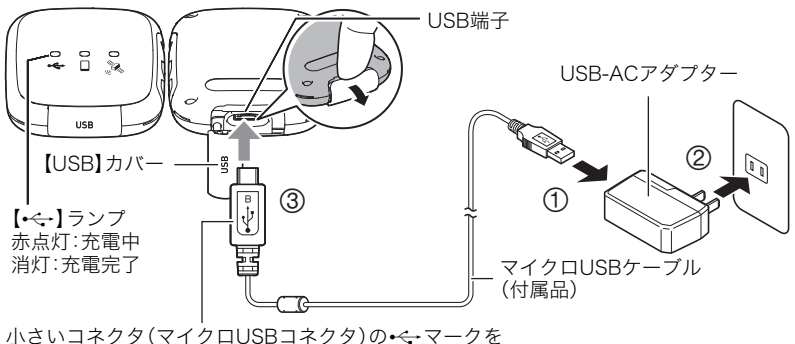

イラストの向きにして差し込みます。

• 本機からアダプターを外す場合は、必ず本機側(上の図の③)から先に外してください。

## ■ パソコンのUSB端子から充電する

本機の電源が切れた状態で、1と2の接続をします。 充電時間:約2時間45分

<span id="page-9-2"></span><span id="page-9-1"></span>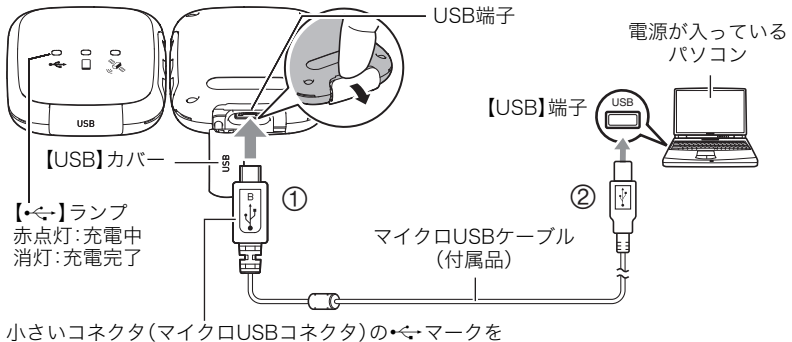

<span id="page-9-0"></span>イラストの向きにして差し込みます。

• 充電中に【り】ボタンを押すと、充電を継続したまま本機の電源が入ります。

#### 卷 重要

- 初めて本機をパソコンにUSBケーブルで接続したとき、パソコンにエラーメッセージが 表示されることがあります。その場合はUSBケーブルを一度抜き差ししてください。
- 長期間電池を使わなかった場合や、パソコンの種類や接続環境によっては、充電時間が さらに延びる場合があります。また、【•←】ランプが赤く点滅することがあります。その 場合は[、39ページ](#page-38-2)をご覧ください。
- パソコンが休止状態のときは充電できません。

#### その他充電についてのご注意

- 充電池は本書指定の方法で充電してください。
- 本機はUSB2.0準拠のUSB端子からのみ充電できます。
- USB充電に対応する機器や電源機器には、一定の規格があります。粗悪なもの、規格から 外れるもののご使用は、機器の誤動作、故障の原因になることがあります。
- 自作のパソコンや改造したパソコンでの動作は保証できません。市販のパソコンでも USBポートの仕様によっては、USBケーブルを接続しても充電されないことがありま す。
- 使用直後の熱くなった電池は、十分に充電されない場合があります。電池が冷めるのを 待ってから充電してください。
- 電池は使用しない場合でも、自己放電します。必ず充電してからご使用ください。
- 充電中、テレビやラジオに雑音が入ることがあります。その場合、テレビやラジオからで きるだけ離れたコンセントをご使用ください。
- 充電時間は、電池の容量や残量、使用環境によって若干変化します。
- 充電は、本書で指定したUSB-ACアダプター、USBケーブルをご使用ください。指定以外 のもので充電した場合は、正しく充電できないことがあります。

# <span id="page-10-0"></span>電源を入れる/切る

#### <span id="page-10-1"></span>電源を入れる

本機をスマートフォンと接続して使う場合と本機だ けで使う場合で、操作が異なります。

#### ■ スマートフォンと接続して使う場合

【p】ボタンを押します。 本機をスマートフォンに登録した後で電源を入れる と、本機のメモリー残量と電池状態をランプと音声で お知らせします。その後、【□】ランプと【2】ランプが 赤色で点滅してスタンバイ状態になります。

- スマートフォンとBluetooth無線技術で接続する と、【 】ランプが緑色点滅に変わります。
- 本機がGPS衛星からの電波を受信すると、音声通知 とともに【 23】ランプが緑色点滅に変わります。

#### ■ 本機単体で使う場合

【p】ボタンを約3秒間押し続けます。 電源が入ると、本機のメモリー残量と電池状態をランプと音声でお知らせします。その後、 【 & 】ランプが赤色で点滅してスタンバイ状態になります。

- 本機がGPS衛星からの電波を受信すると音声通知とともに【 23】ランプが緑色点滅に変 わり、前回測定したモードでの計測が自動で始まります。
- "専用アプリからスタートしてください"という音声が流れたときは、【p】ボタンを押し 続ける時間が短かかったため、本機はスマートフォンと接続して使う状態になっていま す。一度電源を切り、【p】ボタンを約3秒間押し続けて電源を入れ直してください。

▌参考

- 本機の電池状態とメモリー残量の確認方法については[、「メモリー残量と電池状態を確](#page-12-0) [認する](#page-12-0)」([13ページ\)](#page-12-0)をご覧ください。
- GPS衛星からの電波の受信については[、「GPS衛星からの電波を受信する](#page-11-0)」([12ページ](#page-11-0))を ご覧ください。

## <span id="page-10-2"></span>電源を切る

【p】ボタンを約2秒間押し続けます。

■参考

• GPS衛星からの電波を受信した状態で本機の電源を切ると、約30分間はGPSの情報が本 機に保存されたままになります。そのため、電源を切ってから30分以内に再度電源を入 れると、GPS衛星からの電波を通常よりも短時間で受信できます。

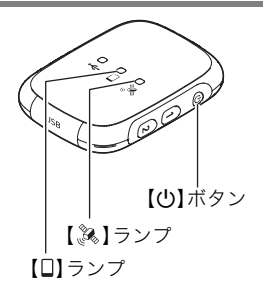

# <span id="page-11-0"></span>GPS衛星からの電波を受信する

プリCASIO Log Noteで確認できます。

本機の電源を入れるとGPS衛星からの電波の受信が始ま り、受信環境がよい場所では約30秒~1分で受信が完了し ます。GPS衛星からの電波を受信すると、音声通知とともに 【 】ランプが緑色点滅に変わります。

# 緑点滅

• 受信環境によっては、GPS衛星からの電波の受信に1分以 上かかる場合があります。

• GPS衛星からの電波の受信状況や電波の強さは、専用ア

- 大気の状態や使用環境によって、測位結果に誤差が生じる場合があります。
- 本機は、アメリカのGPS衛星、日本のみちびき(準天頂衛星システム:QZSS)、ロシアの GLONASSに対応しています。なお、本書中では、本機が対応しているすべての測位シス テムを代表して、「GPS」という表現を使用しています。

## ■ 受信に適した場所

▌参考

ビルや樹木など視界を遮るものがなく、上空がよく見える屋外でGPS衛星からの電波を受 信できます。

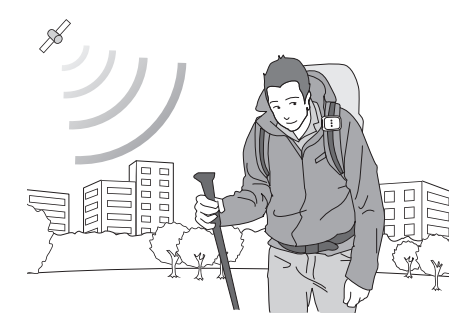

■参考

- 受信しにくいときは、ランプがある面を上に向けて動かさないようにしてください。
- 以下の場所ではGPSによる測位ができない、または測位の精度が悪くなることがありま す。
	- 屋内など上空が見えない場所
	- 強力な電波を発する機器の近く
	- 樹木やビルの近く、人混みの中など周囲に電波を遮るものがある場所

# <span id="page-12-0"></span>メモリー残量と電池状態を確認する

電源が入っている状態で【1】ボタンを押すと、本機のメモリー残量、電池状態の順に、本機 のランプと音声でお知らせします。お知らせ中に再度【1】ボタンを押すと、お知らせを止め ることができます。

<span id="page-12-1"></span>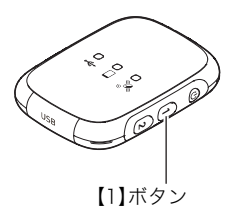

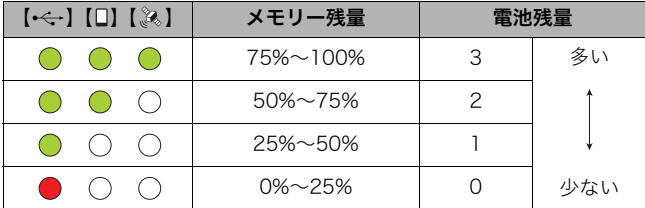

•【→<→】ランプが赤色で点灯したらメモリーまたは電池残量が少なくなっています。早め に未送信ログをスマートフォンに送信、または充電してください。

■参考

• 電池状態は、専用アプリCASIO Log Noteでも確認できます。詳しくはCASIO Log Note の取扱説明書をご覧ください。

# <span id="page-13-0"></span>現在の状況を音声で確認する

トレッキングモードで計測中に本機を2回タップすると、現在時刻、高度、方角を音声でお 知らせします。音声が流れているときに再度本機を2回タップする、または【1】ボタンを押 すと、音声が止まります。

#### ▌参考

- お買い上げ直後は、音声が英語に設定されています。本機をスマートフォンに登録する と、スマートフォンの言語が日本語の場合は自動的に音声が日本語に切り替わります。 また専用アプリCASIO Log Noteでいつでも言語(英語または日本語)を変更できます。
- •【USB】カバーは、しっかり閉じてください。【USB】カバーが開いていると動作しないこ とがあります。

#### ■ 高度について

計測開始直後など、GPSによる測位の精度が一定のレベルに達していない場合は、高度をお 知らせしません。

#### ■ 方角について

本機を2回タップしたときに向いている方角をお知らせします。歩き始める前や、計測中に 本機の装着位置を変えた場合は、方角が検出できずに音声でお知らせしない、または誤った 方角をお知らせすることがあります。そのときは、歩き始めてから再度本機を2回タップし てください。

# <span id="page-14-0"></span>本機を体に装着する

本機を付属のクリップアタッチメントに取り付けてから体に装着します。

#### 当 重要

- 肌に直接触れないように装着してください。使用中に本機の温度が高くなることがあ り、長時間直接触れていると低温やけどの原因となることがあります。
- 使用後は、本機をクリップアタッチメントから取り外してから保管してください。
- 本機を腰に装着したまま、椅子などに座らないでください。背中や腰にけがをする可能 性があります。
- *1.* 本機の【USB】カバー側をクリップアタッチメントのシリコンカバーに入れる。
	- シリコンカバーの● を指で押さえながら、本機を入れてください。

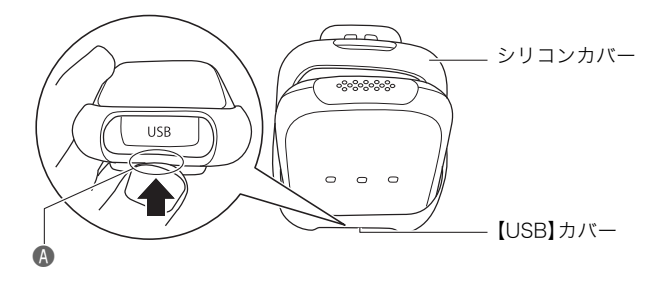

*2.* シリコンカバーの上部をつまんで本機に引っ掛ける。

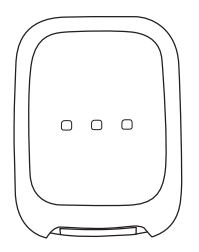

*3.* クリップを服やリュックなどに挟んで、本機をしっかりと体に装着する。

#### ■ 推奨位置

#### トレッキングモード

登山用リュックのショルダーハーネスにある薄いバンドなどに取り付けることができま す。本機から流れる音声が聞こえやすいように、本機のスピーカーを内側にして、ショル ダーハーネスの上部のなるべく耳に近い位置に取り付けてください。

• 付属のカラビナストラップをクリップアタッチメントとショルダーハーネスに取り付 けて、本機が落下しないようにしてください。

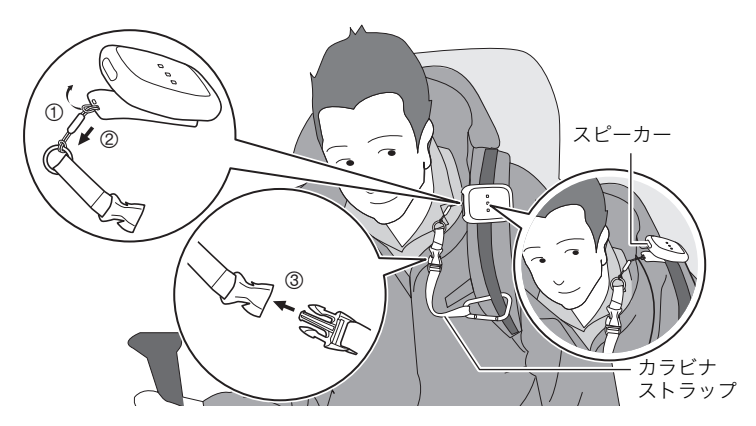

#### サイクリングモード

ペダルを回す速さや体の傾きも計測するので、イラストのように腰の中心に垂直に取り付 けてください。

- 落下による紛失防止のため、別売のベルトアタッチメントCMA-1の使用をおすすめしま す。
- ウエストポーチなど、付属のカラビナストラップを取り付けることができるものがある 場合は、カラビナストラップで本機を固定することをおすすめします。

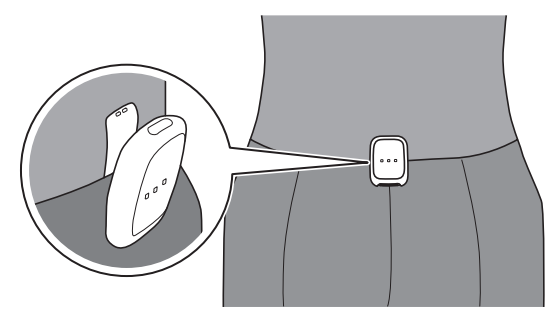

# <span id="page-16-0"></span>スマートフォンとの接続について

<span id="page-16-1"></span>本機はBluetooth無線技術での接続機能と無線LAN接続機能の2つを搭載しています。

本機とBluetooth low energy技術対応のスマート フォンをBluetooth無線技術で接続すると、スマート フォンで本機をコントロールしたり、本機の設定を 変更できます。

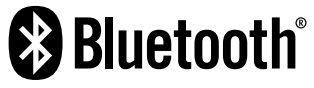

本製品には電波法に基づく工事設計認証(認証番号:007-AE0221)を受けた特定無線設 備を内蔵しています。

#### ▲ 重要

• 航空機内など無線通信の使用が制限または禁止されている場所では、本機を使用しない でください。

■参考

• 接続可能な範囲は、通信環境や接続するスマートフォンの機種によって変わります。

# <span id="page-17-1"></span><span id="page-17-0"></span>スマートフォンにCASIO Log Noteをインストールする

Google Play™またはApp Storeで専用アプリCASIO Log Noteを検索して、スマートフォ ンにインストールしてください。

#### 専用アプリCASIO Log Noteが対応しているOS(AndroidまたはiOS)のバージョン は、Google PlayおよびApp Storeのダウンロードサイトで確認してください。

#### アプリの動作保証について

CASIO Log Note(アプリ)は、すべてのスマートフォンまたはタブレットで動作を保証す るものではありません。

#### 当 重要

• アプリの機能および動作環境は、予告なしで変更される場合があります。

# ■ Android端末の場合

- *1.* "Playストア"(Google Play)を開く。
- *2.* 検索フィールドに"CASIO Log Note"と入力する。
- *3.* "CASIO Log Note"をインストールする。

#### ■ iPhone(iOS)の場合

- *1.* "App Store"を開く。
- *2.* 検索フィールドに"CASIO Log Note"と入力する。
- *3.* "CASIO Log Note"をインストールする。

# <span id="page-18-1"></span><span id="page-18-0"></span>本機をスマートフォンに登録する

初めてスマートフォンと接続するときは、専用アプリCASIO Log Noteを使って本機をス マートフォンに登録してください。

#### 当 重要

- 本機は、同時に1台のスマートフォンとしか接続できません。
- スマートフォンの機種によっては、動作しない場合があります。
- 本機をスマートフォンに登録済みの状態で再度本機を登録しようとすると、本機の登録 がいったんスマートフォンから解除されてから、再度登録されます。
- 本機をスマートフォンに登録する前に、スマートフォンのBluetoothの設定をオンにし てください。

#### 本機の操作

*1.* 本機の電源が切れていることを確認する。

本機の電源が入っている場合は、【少】ボタンを約2秒間押し続けて、電源を切ってくだ さい。

*2.*【1】ボタンを押したまま【p】ボタンを6秒以上押し続ける。 【 】ランプがオレンジ色で点灯します。

#### スマートフォンの操作

- *3.* "CASIO Log Note"を起動する。
	- はじめて起動したときは、"ソフトウェア使用許諾契約"と"プライバシーポリシー"が 表示されますので、"同意する"をタップしてください。その後、アプリの機能紹介が 表示されます。画面に表示される"次へ"をタップし続け、最後に"完了"をタップして ください。
- *4.* "開始"をタップする。 本機の登録が始まります。登録が完了すると、メッセージが表示されます。
- *5.* "OK"をタップする。

#### *6.* 身長や体重などの個人情報を入力して、"OK"をタップする。

- 個人情報を後で入力する場合は、"あとで設定"をタップしてください。
- 個人情報は正しく入力してください。間違った情報を入力すると、消費カロリーなど の値が正しく計測できません。

▌参考

- 本機の電源を切ると、Bluetooth無線技術による接続が終了します。
- スマートフォンから本機の登録を解除する場合は、専用アプリCASIO Log Noteを操作 して行ってください。詳しくは、CASIO Log Noteの取扱説明書をご覧ください([4ペー](#page-3-1) [ジ](#page-3-1))。

# <span id="page-19-0"></span>カメラと一緒に使う

本機、別売のカメラ、専用アプリCASIO Log Note をインストールしたスマートフォンを 合わせて使います。カメラのシャッターを押さなくても、CASIO Log Noteで設定したタ イミングで撮影できます。

接続可能なカメラ(2017年5月 現在)

- EX-FR100(カメラ:Ver. 3.0 コントローラー:Ver. 4.00)
- FX-FR200(カメラ:Ver. 1.1 コントローラー:Ver. 4.00)
- FX-FR110H(カメラ:Ver.11 コントローラー:Ver.400)

カメラやコントローラーのファームウェアのバージョンは、コントローラーで確認できま す。詳しくはカメラの取扱説明書をご覧ください。

# <span id="page-19-2"></span><span id="page-19-1"></span>本機をカメラに登録する

初めて別売のカメラと接続するときは、以下の手順に従って本機をカメラに登録してくだ さい。

#### 当 重要

- 本機を複数のカメラに登録できません。
- 本機をカメラに登録した状態で、他のカメラに本機を登録すると、先に登録していたカ メラと接続できなくなります。

#### 本機の操作

- *1.* 本機の電源を入れる。
	- スマートフォンと一緒に使う場合は【(り】ボタンを押す、本機のみで使う場合は【(り) ボタンを約3秒間押し続けます。
- *2.*【2】ボタンを約6秒間押し続ける。 【 】ランプがオレンジ色で点灯します。

#### カメラ(コントローラー)の操作

- *3.* カメラを撮影モードにしてメニュー画面を開く。
- *4.* "ウェアラブルセンサー"をタッチする。

#### *5.* "登録"をタッチする。

*6.* "追加"をタッチする。

# *7.* "開始"をタッチする。

本機がカメラに登録されます。

• 登録が完了すると、本機から「カメラとの接続が完了しました」という音声が流れ、本 機とカメラがBluetooth無線技術で接続されます。また、カメラのコントローラーに はHal、CASIO Log Noteのトップ画面には 2 が表示されます。

#### ▌参考

• カメラから本機の登録を解除する場合は、カメラのメニュー画面にある"ウェアラブルセ ンサー"から行うことができます。

# <span id="page-20-0"></span>カメラと接続する

本機をカメラに登録済みの場合は、以下の手順でカメラと接続できます。

#### 本機の操作

- *1.* 本機の電源を入れる。
	- スマートフォンと一緒に使う場合は【(り】ボタンを押す、本機のみで使う場合は【(り) ボタンを約3秒間押し続けます。

#### *2.*【2】ボタンを押す。

【 】ランプがオレンジ色に点滅します。

• 音声でお知らせ中に【2】ボタンを押すと、音声が止まります。

### カメラ(コントローラー)の操作

- *3.* カメラを撮影モードにしてメニュー画面を開く。
- *4.* "ウェアラブルセンサー"をタッチする。

#### *5.* "接続"をタッチする。

#### *6.* "接続"をタッチする。

本機とカメラが接続されます。

• 本機とカメラが接続すると、本機から「カメラとの接続が完了しました」という音声 が流れます。また、カメラのコントローラーには 、CASIO Log Noteのトップ画面 には © が表示されます。

# <span id="page-21-0"></span>カメラとの接続を終了する

カメラを操作して、本機とカメラのBluetooth無線技術による接続を終了できます。

#### ■ カメラを操作して終了する

- *1.* カメラを撮影モードにしてメニュー画面を開く。
- *2.* "ウェアラブルセンサー"をタッチする。
- *3.* "切断"をタッチする。
- *4.* "はい"をタッチする。

本機とカメラの接続が終了します。

# <span id="page-21-1"></span>カメラとの接続状況を確認する

本機をカメラに登録すると、カメラが撮影モードのときにカメラの液晶モニターで接続状 況を確認できます。

- :本機とカメラが接続中
- :本機とカメラが未接続
- :電波状況によりカメラが接続先を検索中※
- ※本機とカメラが離れるなどして接続が切れると、カメラが接続先を検索します。このと き、カメラの液晶モニターに <mark>--</mark> が表示されます。検索中の状態( --)が約40秒続くと、未 接続の状態(…)に変わります。

# <span id="page-22-0"></span>ウェアラブルセンサーを単体で使う

本機とスマートフォンを接続せずに、本機だけを使ってアクティビティーを計測できます。 本機だけを使って計測する場合は、前回計測したときのモードや設定で計測されます。

## <span id="page-22-1"></span>計測を始める

#### *1.* 本機の電源が切れていることを確認する。

本機の電源が入っている場合は、【p】ボタンを約2秒間押し続けて、電源を切ってくだ さい。

## *2.*【p】ボタンを約3秒間押し続ける。

本機の電源が入り【&8】ランプが赤色で点滅します。GPS衛星からの電波を受信すると 音声通知とともに【&】ランプが緑色の点滅に変わり、計測が自動で始まります。

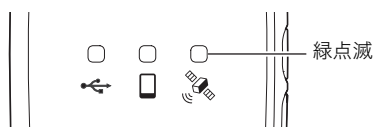

*3.* 本機を体に装着して計測を始める。

■参考

• 本機と別売のカメラを接続すると、前回設定したタイミングでカメラが自動で撮影しま す。接続可能なカメラと接続方法については[20ページ](#page-19-0)をご確認ください。

# <span id="page-22-2"></span>計測を終了する

【p】ボタンを約2秒間押し続けて電源を切ると、計測が終了します。計測したログは本機の メモリーに保存されます。本機のメモリーに保存された未送信ログをスマートフォンに送 信する手順については[、24ページ](#page-23-0)をご覧ください。

#### ▌参考

• 本機に保存できるログは合計約80時間、または100ファイルまでです。それを超えると、 計測できなくなります。本機のメモリーがいっぱいになる前に、本機をスマートフォン に接続して、ログをスマートフォンに送信してください[\(24ページ](#page-23-0))。

# <span id="page-23-0"></span>未送信ログをスマートフォンに送信する

計測中にスマートフォンと本機の接続が切れたときや、本機単体で計測した場合、計測終了 後にログが自動でスマートフォンに送信されず、本機のメモリーに保存されます。その場合 は、以下の手順で未送信ログをスマートフォンに送信してください。

#### 卷 重要

- 未送信ログは、本機を登録したスマートフォンに無線LAN経由で送られます。以下の操 作を行う前に、専用アプリCASIO Log Noteを使って本機をスマートフォンに登録して ください。
- 本機とカメラをBluetooth無線技術で接続中に本機をスマートフォンに無線LANで接続 すると、本機とカメラの接続が解除されます。
- *1.* 本機の電源が切れていることを確認する。 本機の電源が入っている場合は、【p】ボタンを約2秒間押し続けて、電源を切ってくだ さい。

# *2.*【p】ボタンを押す。

本機の電源が入り、【口】ランプと【28】ランプが赤色で点滅します。しばらくすると、ス マートフォンとBluetooth無線技術で接続して、【 】ランプが緑色点滅に変わります。

# *3.* スマートフォンで専用アプリ"CASIO Log Note"を起動する。

CASIO Log Noteのトップ画面に"未受信データがあります"というメッセージが表示 されます。

#### *4.* スマートフォンで表示されたメッセージをタップする。

本機とスマートフォンが無線LANに接続され、すべての未送信ログの送信が始まりま す。送信が完了すると、本機に保存されていたログは消去されて、本機とスマートフォ ンの無線LAN接続が終了します。

• お使いのスマートフォンによっては、自動で本機と無線LANで接続されないことが あります。その場合は、スマートフォンのWi-Fi設定画面で本機のSSIDを選んでくだ さい。本機のSSIDとパスワードは以下のとおりです。 SSID:CASIO Log Noteの設定画面に表示されます。 パスワード:00000000

# <span id="page-24-0"></span>付録

# <span id="page-24-4"></span><span id="page-24-3"></span><span id="page-24-2"></span><span id="page-24-1"></span>耐衝撃性能、防水/防塵性能について

本製品は、耐衝撃性能、防水/防塵性能を備えています。

0耐衝撃性能:

MIL-Standard 810F Method 516.5-Shockを参考に策定した当社独自規格による 試験※1をクリアしています。※2

- ※1 1.7mの高さから合板(ラワン材)への10方向(6面、4稜)の落下試験(本機単体、また は本機に付属のクリップアタッチメントを装着した場合)
- ※2 衝撃については日常生活における使用での耐衝撃性を想定していますので、投げつ けたり、無理な落とし方をするなど、故意に極度な衝撃を与えた場合は壊れる場合 がありますのでご注意ください。また、本機の性能に異常がなくても落下衝撃にて キズ等が発生します。
- 0防水性能:

JIS/IEC防水保護等級6級(IPX6)および7級(IPX7)に相当します。

- 予め指定された条件において、あらゆる方向からの水の直接噴流を受けても不具合を 生じない。
- 水深1mの水中(真水)に30分間水没しても内部に水が浸入しない。
- 0防塵性能:

JIS/IEC防塵保護等級6級(IP6X)に相当します。

#### ▲ 重要

• 本製品の耐衝撃性能、防水/防塵性能は、当社試験方法によるもので、無破損・無故障・性 能を保証するものではありません。

#### ■ 防水についてのご注意

本機は水深1.0mの環境まで耐えることができますが、以下の点に注意してください。

- •【USB】カバーのパッキンとその接触面にゴミ、砂等の異物が付着していないことを確認 し、異物が付着している場合は清潔で乾燥した柔らかい布で取り除いてください。たと え髪の毛1本、砂粒1個など小さなものが挟まっただけでも漏水することがあります。
- •【USB】カバーの防水パッキンにひび割れ、キズ等がないことを確認してください。
- •【USB】カバーは、しっかり閉じてください。
- 水辺や潮風のあたる場所での【USB】カバーの開け閉め、および濡れた手での開け閉めは 避けてください。
- 本機は水中に沈みますので、市販のストラップを装着するなどして、落とさないように してください。
- 本機を低温下、または40℃以上の高温になる場所(特に強い太陽光の当たるところ、炎天 下の自動車内など)に長時間放置しないでください。防水性能が劣化します。

#### ■ 水に濡れた場合のご注意

- •【USB】カバーは、本機についた水滴や汚れを清潔で乾燥した柔らかい布で十分に拭き 取った後、開いてください。
- •【USB】カバーを開いたとき、カバーの内側表面に水滴がつくことがあります。水滴がつ いているときは、必ず拭き取ってからご使用ください。

• 本機に水がかかった場合や、本機が汗で濡れた場合は、クリップアタッチメントと本機 の間に水分がたまる可能性があります。本機を使用後は、本機をクリップアタッチメン トから取り外し、「使用後のお手入れについて」の手順に従って水洗いしてください。

#### ■ 使用後のお手入れについて

本機やクリップアタッチメントに砂や泥がついたり、水や汗に濡れた後は、本機をクリップ アタッチメントから取り外し、【USB】カバーをしっかりと閉めた状態で、以下の手順に 従って水洗いしてください。

#### *1.* 真水に浸して洗う。

• バケツなどに水道水などの真水を入れ、その中に本機およびク リップアタッチメントを10分程さらし、ゴミ、泥、砂などが良く 落ちるように本機およびクリップアタッチメントを軽くゆす りながら洗います。

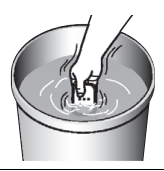

#### *2.* 水気を拭き取る。

• 清潔で乾燥した柔らかい布で本機およびクリップアタッチメントの水気を拭き取っ てください。水気を拭き取り終えたら、【USB】カバーに水分が残っている場合があ りますので、カバーを開けたまま風通しの良い日陰で完全に乾燥させてください。

#### 卷 重要

- 水洗いは30℃以下の水道水で洗ってください。水漏れや故障の原因となりますので洗剤 や熱湯、強い水流で洗わないでください。
- 本機を振り回して水切りしたり、ドライヤーなどで強制的に乾燥させないでください。
- 洗濯機などで洗わないでください。

#### ■ 使用後のご注意

- 高温(40℃以上)や低温(-10℃未満)の場所に放置しないでください。防水性能を保て ない場合があります。
- 洗浄、防錆、防曇等の目的で薬品類は使用しないでください。防水性能を保てない場合が あります。
- 防水性能を維持するために、1年に一度防水パッキンの交換をお勧めします(防水パッキ ンの交換は有料になります)。防水パッキンの交換につきましては、別冊「クイックス タートガイド」に記載の「修理に関するお問合せ先」またはお買い上げの販売店にお問い 合わせください。

#### ■ その他のご注意

- 本製品の付属品のマイクロUSBケーブルは、防水性能はありません。
- 本機に極度な衝撃が加わると、防水性能を保てない場合があります。
- 寒冷地では本機に水滴が付着していると、凍結することがあります。凍結したままで使 用すると故障の原因になります。水滴が付着したまま放置しないでください。
- 取り扱い上の不注意により、万一、水漏れ事故を起こした場合、内部機材(充電池など)の 損害、及び撮影に要した諸費用などの補償はご容赦願います。
- 本機の水没事故は、当社では一切その責任を負いかねます。

# <span id="page-26-0"></span>使用上のご注意

#### ■ 通信環境について

本機はスマートフォンとBluetooth無線技術で接続することによって使うことができま す。本機を手で覆ったり、遮蔽物で囲うと、スマートフォンと接続できないことがあります。

#### ■ 使用環境について

- 使用可能温度範囲:ー10~40℃
	- 電池の温度が0℃未満の場合、無線LAN接続によるデータの送受信はできません。
- 寒い場所では、電池の特性上、十分に充電されていても、使用時間が短くなります。
- 使用可能湿度範囲:10~85%(結露しないこと)
- 次のような場所には置かないでください。
	- 直射日光の当たる場所、湿気やホコリ、砂の多い場所
	- 冷暖房装置の近くなど極端に温度、湿度が変化する場所
	- 日中の車内、振動の多い場所
- 本製品を使用または保管するときに強い電磁気/放射線または磁場を発生する機器に近 づけないようにしてください。

#### ■ 結露について

真冬に寒い屋外から暖房された室内に移動するなど、急激に温度差の大きい場所へ移動す ると、本機の内部や外部に水滴が付き(結露)、故障の原因となります。結露を防ぐには、本機 をビニール袋で密封しておき、移動後に本機を周囲の温度に十分慣らしてから取り出して、 数時間放置してください。

#### ■ お手入れについて

本機が汚れた場合は、乾いた柔らかい布で拭いてください。

#### ■【USB】カバーの閉じかた

カバーを片手で閉じると、本体から浮いてしまう場合があり ます。両手の親指でカバーを左右均等に押し込んで閉じてく ださい。

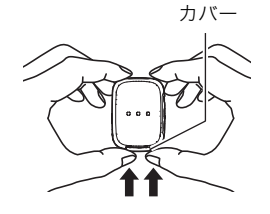

#### ■ 無線機能(無線LAN、Bluetooth無線技術)の使用上のご注意

- この製品は、無線を利用しているため、周りの機器に影響を与えたり、影響を及ぼされる 可能性があります。
- 本機は米国再輸出規制(EAR)の対象となり、米国禁輸国への輸出や持ち出しはできませ ん。

#### 使用周波数について

本機は2.4GHz帯周波数を使用しますが、他の無線機器も同じ周波数を使っていることがあ ります。

他の無線機器との電波干渉を防止するため、下記事項に留意してご使用ください。

本機は小電力データ通信システムの無線装置を内蔵しております。 使用している周波数帯では、電子レンジ等の産業・科学・医療用機器のほか、他の同種無線局、 工場の製造ラインなどで使用される免許を要する移動体識別用構内無線局、免許を要しない 特定小電力無線局、アマチュア無線局など(以下「他の無線局」と略す)が運用されています。

- 本機を使用する前に、近くで「他の無線局」が運用されていないことを確認してください。
- 万一、本機と「他の無線局」との間に電波干渉が発生した場合には、速やかに本機の使用場所 を変えるか、または機器の使用を停止してください。
- その他、電波干渉が発生した場合などお困りのことが起きたときは、別冊「クイックスター トガイド」に記載の「機能・操作・購入先に関するお問合せ先」に記載されている連絡先まで お問い合わせください。

#### 周波数の見方について

無線LAN 2.4DS/OF4 この無線機は2.4GHz帯を使用します。変調方式として<br>無線LAN 2.4DS/OF4 DS-SS及びOFDM方式を採用し、与干渉距離は40mで DS-SS及びOFDM方式を採用し、与干渉距離は40mです。 Bluetooth 無線技術 この無線機は2.4GHz帯を使用します。変調方式として FH-SS 及びその他の方式を採用し、与干渉距離はFH-SS方 式の場合は40m、その他の方式の場合は60mです。 2.4FH4/XX6

#### 電波転送の傍受について

電波によるデータの送受信は第三者に傍受される可能性があります。あらかじめご了承く ださい。

#### 不正アクセスについて

紛失や盗難などによって本機に搭載されている接続先への不正アクセスや利用などが行わ れ、被害や損害が発生しても、当社では一切の責任を負いかねます。

#### 無線機器としての利用について

本製品の無線機能は、この取扱説明書に記載している範囲内でお使いください。それ以外の 用途で使用して損害が生じた場合、当社では一切の責任を負いかねます。

#### 磁場・静電気・電波障害について

電子レンジ付近など磁場、静電気、電波障害が発生するところでは本製品を使用しないでく ださい。環境により電波が届かないことがあります。

また、2.4GHz帯の電波を使用しているものの近くで使用すると双方の処理速度が落ちる場 合があります。

#### 公衆LANへの接続に関して

本機は公衆無線LAN環境を経由して無線LAN接続することはできません。

#### 仕向地について

本機の無線LAN機能は、日本での利用を前提としています。日本国外での使用は、その国の 電波関連規格等に違反するおそれがあり、当社では一切の責任を負いかねます。

#### ■ 海外での使用について

本機にはGPS機能が内蔵されています。国や地域によっては、GPSの使用や位置情報ログ を収集することが規制されている場合があります。事前に、滞在予定の国や地域でのGPS機 能付き製品の持込みや位置情報ログの収集の規制状況を、大使館や旅行代理店などにご確 認ください。

## ■ その他の注意

• 使用中、本機は若干熱を持ちますが、故障ではありません。

 この装置は、クラスB情報技術装置です。この装置は、家庭環境で使用することを目的 としていますが、この装置がラジオやテレビジョン受信機に近接して使用されると、受 信障害を引き起こすことがあります。 取扱説明書に従って正しい取り扱いをしてください。

VCCI-B

本文中の以下の用語は、それぞれ各社の登録商標または商標です。なお、本文中には、™マー ク、®マークを明記していません。

- iPhoneは、Apple Inc.の商標です。
- iPhone商標は、アイホン株式会社のライセンスに基づき使用されています。
- Adobe、Reader はAdobe Systems Incorporated(アドビシステムズ社)の米国ならび に他の国における登録商標または商標です。
- AndroidおよびGoogle PlayはGoogle Inc.の登録商標または商標です。
- App StoreはApple Inc.のサービスマークです。
- iOSは米国シスコの商標もしくは登録商標です。
- The Bluetooth<sup>®</sup> word mark and logos are registered trademarks owned by Bluetooth SIG, Inc. and any use of such marks by CASIO COMPUTER CO., LTD. is under license. Other trademarks and trade names are those of their respective owners.

Bluetooth®のワードマークおよびロゴは、 Bluetooth SIG, Inc. が所有する登録商標 であり、カシオ計算機(株)はこれらのマークをライセンスに基づいて使用しています。 その他の商標およびトレードネームは、それぞれの所有者に帰属します。

- EXILIM、CASIO Log NoteおよびEXILIM ALBUMは、カシオ計算機(株)の登録商標また は商標です。
- その他の社名および商品名は、それぞれ各社の登録商標または商標です。

本製品に弊社が提供しているソフトウェアを、無断で営業目的で複製(コピー)したり、頒布 したり、ネットワークに転載したりすることを禁止します。

# ■ オープンソースソフトウェア(Open Source Software)について

本製品には、以下のライセンス条件に基づいてライセンスされているソフトウェアが含ま れています。

#### **STM32F4xx Standard Peripherals Drivers STM32F4xx CMSIS**

Copyright (c) 2015 STMicroelectronics International N.V.. All rights reserved.

Redistribution and use in source and binary forms, with or without modification, are permitted, provided that the following conditions are met:

- 1. Redistribution of source code must retain the above copyright notice, this list of conditions and the following disclaimer.
- 2. Redistributions in binary form must reproduce the above copyright notice, this list of conditions and the following disclaimer in the documentation and/or other materials provided with the distribution.
- 3. Neither the name of STMicroelectronics nor the names of other contributors to this software may be used to endorse or promote products derived from this software without specific written permission.
- 4. This software, including modifications and/or derivative works of this software, must execute solely and exclusively on microcontroller or microprocessor devices manufactured by or for **STMicroelectronics**
- 5. Redistribution and use of this software other than as permitted under this license is void and will automatically terminate your rights under this license.

THIS SOFTWARE IS PROVIDED BY STMICROELECTRONICS AND CONTRIBUTORS "AS IS" AND ANY EXPRESS, IMPLIED OR STATUTORY WARRANTIES, INCLUDING, BUT NOT LIMITED TO, THE IMPLIED WARRANTIES OF MERCHANTABILITY, FITNESS FOR A PARTICULAR PURPOSE AND NON-INFRINGEMENT OF THIRD PARTY INTELLECTUAL PROPERTY RIGHTS ARE DISCLAIMED TO THE FULLEST EXTENT PERMITTED BY LAW. IN NO EVENT SHALL STMICROELECTRONICS OR CONTRIBUTORS BE LIABLE FOR ANY DIRECT, INDIRECT, INCIDENTAL, SPECIAL, EXEMPLARY, OR CONSEQUENTIAL DAMAGES (INCLUDING, BUT NOT LIMITED TO, PROCUREMENT OF SUBSTITUTE GOODS OR SERVICES; LOSS OF USE, DATA, OR PROFITS; OR BUSINESS INTERRUPTION) HOWEVER CAUSED AND ON ANY THEORY OF LIABILITY, WHETHER IN CONTRACT, STRICT LIABILITY, OR TORT (INCLUDING NEGLIGENCE OR OTHERWISE) ARISING IN ANY WAY OUT OF THE USE OF THIS SOFTWARE, EVEN IF ADVISED OF THE POSSIBILITY OF SUCH DAMAGE.

The FreeRTOS source code is licensed by a \*modified\* GNU General Public License (GPL). The modification is provided in the form of an exception.

NOTE: The modification to the GPL is included to allow you to distribute a combined work that includes FreeRTOS without being obliged to provide the source code for proprietary components outside of the FreeRTOS kernel.

----------------------------------------------------------------------------

CMSIS DSP Library

Copyright (C) 2010-2013 ARM Limited. All rights reserved.

 Redistribution and use in source and binary forms, with or without modification, are permitted provided that the following conditions are met:

- Redistributions of source code must retain the above copyright notice, this list of conditions and the following disclaimer.
- Redistributions in binary form must reproduce the above copyright notice, this list of conditions and the following disclaimer in the documentation and/or other materials provided with the distribution.
- Neither the name of ARM LIMITED nor the names of its contributors may be used to endorse or promote products derived from this software without specific prior written permission.

 THIS SOFTWARE IS PROVIDED BY THE COPYRIGHT HOLDERS AND CONTRIBUTORS "AS IS" AND ANY EXPRESS OR IMPLIED WARRANTIES, INCLUDING, BUT NOT LIMITED TO, THE IMPLIED WARRANTIES OF MERCHANTABILITY AND FITNESS FOR A PARTICULAR PURPOSE ARE DISCLAIMED. IN NO EVENT SHALL THE COPYRIGHT OWNER OR CONTRIBUTORS BE LIABLE FOR ANY DIRECT, INDIRECT, INCIDENTAL, SPECIAL, EXEMPLARY, OR CONSEQUENTIAL DAMAGES (INCLUDING, BUT NOT LIMITED TO, PROCUREMENT OF SUBSTITUTE GOODS OR SERVICES; LOSS OF USE, DATA, OR PROFITS; OR BUSINESS INTERRUPTION) HOWEVER CAUSED AND ON ANY THEORY OF LIABILITY, WHETHER IN CONTRACT, STRICT LIABILITY, OR TORT (INCLUDING NEGLIGENCE OR OTHERWISE) ARISING IN ANY WAY OUT OF THE USE OF THIS SOFTWARE, EVEN IF ADVISED OF THE POSSIBILITY OF SUCH DAMAGE.

The FreeRTOS GPL Exception Text:

Any FreeRTOS source code, whether modified or in it's original release form, or whether in whole or in part, can only be distributed by you under the terms of the GNU General Public License plus this exception. An independent module is a module which is not derived from or based on FreeRTOS.

Clause 1:

Linking FreeRTOS statically or dynamically with other modules is making a combined work based on FreeRTOS. Thus, the terms and conditions of the GNU General Public License cover the whole combination.

As a special exception, the copyright holder of FreeRTOS gives you permission to link FreeRTOS with independent modules that communicate with FreeRTOS solely through the FreeRTOS API interface, regardless of the license terms of these independent modules, and to copy and distribute the resulting combined work under terms of your choice, provided that

+ Every copy of the combined work is accompanied by a written statement that details to the recipient the version of FreeRTOS used and an offer by yourself to provide the FreeRTOS

source code (including any modifications you may have made) should the recipient request it.

+ The combined work is not itself an RTOS, scheduler, kernel or related product.

+ The independent modules add significant and primary functionality to FreeRTOS and do not merely extend the existing functionality already present in FreeRTOS.

Clause 2:

FreeRTOS may not be used for any competitive or comparative purpose, including the publication of any form of run time or compile time metric, without the express permission of Real Time Engineers Ltd. (this is the norm within the industry and is intended to ensure information accuracy).

--------------------------------------------------------------------

The standard GPL exception text:

#### GNU GENERAL PUBLIC LICENSE Version 2, June 1991

Copyright (C) 1989, 1991 Free Software Foundation, Inc.

59 Temple Place, Suite 330, Boston, MA 02111-1307 USA

Everyone is permitted to copy and distribute verbatim copies of this license document, but changing it is not allowed.

#### Preamble

 The licenses for most software are designed to take away your freedom to share and change it. By contrast, the GNU General Public License is intended to guarantee your freedom to share and change free software--to make sure the software is free for all its users. This General Public License applies to most of the Free Software Foundation's software and to any other program whose authors commit to using it. (Some other Free Software Foundation software is covered by the GNU Library General Public License instead.) You can apply it to your programs, too.

 When we speak of free software, we are referring to freedom, not price. Our General Public Licenses are designed to make sure that you have the freedom to distribute copies of free software (and charge for this service if you wish), that you receive source code or can get it if you want it, that you can change the software or use pieces of it in new free programs; and that you know you can do these things.

 To protect your rights, we need to make restrictions that forbid anyone to deny you these rights or to ask you to surrender the rights. These restrictions translate to certain responsibilities for you if you distribute copies of the software, or if you modify it.

 For example, if you distribute copies of such a program, whether gratis or for a fee, you must give the recipients all the rights that you have. You must make sure that they, too, receive or can get the source code. And you must show them these terms so they know their rights.

 We protect your rights with two steps: (1) copyright the software, and (2) offer you this license which gives you legal permission to copy, distribute and/or modify the software.

 Also, for each author's protection and ours, we want to make certain that everyone understands that there is no warranty for this free software. If the software is modified by someone else and passed on, we want its recipients to know that what they have is not the original, so that any problems introduced by others will not reflect on the original authors' reputations.

 Finally, any free program is threatened constantly by software patents. We wish to avoid the danger that redistributors of a free program will individually obtain patent licenses, in effect making the program proprietary. To prevent this, we have made it clear that any patent must be licensed for everyone's free use or not licensed at all.

The precise terms and conditions for copying, distribution and modification follow.

#### GNU GENERAL PUBLIC LICENSE TERMS AND CONDITIONS FOR COPYING, DISTRIBUTION AND MODIFICATION

 0. This License applies to any program or other work which contains a notice placed by the copyright holder saying it may be distributed under the terms of this General Public License. The "Program", below, refers to any such program or work, and a "work based on the Program" means either the Program or any derivative work under copyright law:

that is to say, a work containing the Program or a portion of it, either verbatim or with modifications and/or translated into another language. (Hereinafter, translation is included without limitation in the term "modification".) Each licensee is addressed as "you".

Activities other than copying, distribution and modification are not covered by this License; they are outside its scope. The act of running the Program is not restricted, and the output from the Program is covered only if its contents constitute a work based on the Program (independent of having been made by running the Program).

Whether that is true depends on what the Program does.

 1. You may copy and distribute verbatim copies of the Program's source code as you receive it, in any medium, provided that you conspicuously and appropriately publish on each copy an appropriate copyright notice and disclaimer of warranty; keep intact all the notices that refer to this License and to the absence of any warranty; and give any other recipients of the Program a copy of this License along with the Program.

You may charge a fee for the physical act of transferring a copy, and you may at your option offer warranty protection in exchange for a fee.

 2. You may modify your copy or copies of the Program or any portion of it, thus forming a work based on the Program, and copy and distribute such modifications or work under the terms of Section 1 above, provided that you also meet all of these conditions:

a) You must cause the modified files to carry prominent notices stating that you changed the files and the date of any change.

b) You must cause any work that you distribute or publish, that in whole or in part contains or is derived from the Program or any part thereof, to be licensed as a whole at no charge to all third parties under the terms of this License.

c) If the modified program normally reads commands interactively when run, you must cause it, when started running for such interactive use in the most ordinary way, to print or display an announcement including an appropriate copyright notice and a notice that there is no warranty (or else, saying that you provide a warranty) and that users may redistribute the program under these conditions, and telling the user how to view a copy of this License. (Exception: if the Program itself is interactive but does not normally print such an announcement, your work based on the Program is not required to print an announcement.)

These requirements apply to the modified work as a whole. If identifiable sections of that work are not derived from the Program, and can be reasonably considered independent and separate works in themselves, then this License, and its terms, do not apply to those sections when you distribute them as separate works. But when you distribute the same sections as part of a whole which is a work based on the Program, the distribution of the whole must be on the terms of this License, whose permissions for other licensees extend to the entire whole, and thus to each and every part regardless of who wrote it.

Thus, it is not the intent of this section to claim rights or contest your rights to work written entirely by you; rather, the intent is to exercise the right to control the distribution of derivative or collective works based on the Program.

In addition, mere aggregation of another work not based on the Program with the Program (or with a work based on the Program) on a volume of a storage or distribution medium does not bring the other work under the scope of this License.

 3. You may copy and distribute the Program (or a work based on it, under Section 2) in object code or executable form under the terms of Sections 1 and 2 above provided that you also do one of the following:

a) Accompany it with the complete corresponding machine-readable source code, which must be distributed under the terms of Sections 1 and 2 above on a medium customarily used for software interchange; or,

b) Accompany it with a written offer, valid for at least three years, to give any third party, for a charge no more than your cost of physically performing source distribution, a complete machine-readable copy of the corresponding source code, to be distributed under the terms of Sections 1 and 2 above on a medium customarily used for software interchange; or,

c) Accompany it with the information you received as to the offer to distribute corresponding source code. (This alternative is allowed only for noncommercial distribution and only if you received the program in object code or executable form with such an offer, in accord with Subsection b above.)

The source code for a work means the preferred form of the work for making modifications to it. For an executable work, complete source code means all the source code for all modules it contains, plus any associated interface definition files, plus the scripts used to control compilation and installation of the executable. However, as a special exception, the source code distributed need not include anything that is normally distributed (in either source or binary form) with the major components (compiler, kernel, and so on) of the operating system on which the executable runs, unless that component itself accompanies the executable.

If distribution of executable or object code is made by offering access to copy from a designated place, then offering equivalent access to copy the source code from the same place counts as distribution of the source code, even though third parties are not compelled to copy the source along with the object code.

 4. You may not copy, modify, sublicense, or distribute the Program except as expressly provided under this License. Any attempt otherwise to copy, modify, sublicense or distribute the Program is void, and will automatically terminate your rights under this License. However, parties who have received copies, or rights, from you under this License will not have their licenses terminated so long as such parties remain in full compliance.

 5. You are not required to accept this License, since you have not signed it. However, nothing else grants you permission to modify or distribute the Program or its derivative works. These actions are prohibited by law if you do not accept this License. Therefore, by modifying or distributing the Program (or any work based on the Program), you indicate your acceptance of this License to do so, and all its terms and conditions for copying, distributing or modifying the Program or works based on it.

 6. Each time you redistribute the Program (or any work based on the Program), the recipient automatically receives a license from the original licensor to copy, distribute or modify the Program subject to these terms and conditions. You may not impose any further restrictions on the recipients' exercise of the rights granted herein.

You are not responsible for enforcing compliance by third parties to this License.

 7. If, as a consequence of a court judgment or allegation of patent infringement or for any other reason (not limited to patent issues), conditions are imposed on you (whether by court order, agreement or otherwise) that contradict the conditions of this License, they do not excuse you from the conditions of this License. If you cannot distribute so as to satisfy simultaneously your obligations under this License and any other pertinent obligations, then as a consequence you may not distribute the Program at all. For example, if a patent license would not permit royalty-free redistribution of the Program by all those who receive copies directly or indirectly through you, then the only way you could satisfy both it and this License would be to refrain entirely from distribution of the Program.

If any portion of this section is held invalid or unenforceable under any particular circumstance, the balance of the section is intended to apply and the section as a whole is intended to apply in other circumstances.

It is not the purpose of this section to induce you to infringe any patents or other property right claims or to contest validity of any such claims; this section has the sole purpose of protecting the integrity of the free software distribution system, which is implemented by public license practices. Many people have made generous contributions to the wide range of software distributed through that system in reliance on consistent application of that system; it is up to the author/donor to decide if he or she is willing to distribute software through any other system and a licensee cannot impose that choice.

This section is intended to make thoroughly clear what is believed to be a consequence of the rest of this License.

 8. If the distribution and/or use of the Program is restricted in certain countries either by patents or by copyrighted interfaces, the original copyright holder who places the Program under this License may add an explicit geographical distribution limitation excluding those countries, so that distribution is permitted only in or among countries not thus excluded. In such case, this License incorporates the limitation as if written in the body of this License.

 9. The Free Software Foundation may publish revised and/or new versions of the General Public License from time to time. Such new versions will be similar in spirit to the present version, but may differ in detail to address new problems or concerns.

Each version is given a distinguishing version number. If the Program specifies a version number of this License which applies to it and "any later version", you have the option of following the terms and conditions either of that version or of any later version published by the Free Software Foundation. If the Program does not specify a version number of this License, you may choose any version ever published by the Free Software Foundation.

 10. If you wish to incorporate parts of the Program into other free programs whose distribution conditions are different, write to the author to ask for permission. For software which is copyrighted by the Free Software Foundation, write to the Free Software Foundation; we sometimes make exceptions for this. Our decision will be guided by the two goals of preserving the free status of all derivatives of our free software and of promoting the sharing and reuse of software generally.

#### NO WARRANTY

 11. BECAUSE THE PROGRAM IS LICENSED FREE OF CHARGE, THERE IS NO WARRANTY FOR THE PROGRAM, TO THE EXTENT PERMITTED BY APPLICABLE LAW. EXCEPT WHEN OTHERWISE STATED IN WRITING THE COPYRIGHT HOLDERS AND/OR OTHER PARTIES PROVIDE THE PROGRAM "AS IS" WITHOUT WARRANTY OF ANY KIND, EITHER EXPRESSED OR IMPLIED, INCLUDING, BUT NOT LIMITED TO, THE IMPLIED WARRANTIES OF MERCHANTABILITY AND FITNESS FOR A PARTICULAR PURPOSE. THE ENTIRE RISK AS TO THE QUALITY AND PERFORMANCE OF THE PROGRAM IS WITH YOU. SHOULD THE PROGRAM PROVE DEFECTIVE, YOU ASSUME THE COST OF ALL NECESSARY SERVICING, REPAIR OR CORRECTION.

 12. IN NO EVENT UNLESS REQUIRED BY APPLICABLE LAW OR AGREED TO IN WRITING WILL ANY COPYRIGHT HOLDER, OR ANY OTHER PARTY WHO MAY MODIFY AND/OR REDISTRIBUTE THE PROGRAM AS PERMITTED ABOVE, BE LIABLE TO YOU FOR DAMAGES, INCLUDING ANY GENERAL, SPECIAL, INCIDENTAL OR CONSEQUENTIAL DAMAGES ARISING OUT OF THE USE OR INABILITY TO USE THE PROGRAM (INCLUDING BUT NOT LIMITED TO LOSS OF DATA OR DATA BEING RENDERED INACCURATE OR LOSSES SUSTAINED BY YOU OR THIRD PARTIES OR A FAILURE OF THE PROGRAM TO OPERATE WITH ANY OTHER PROGRAMS), EVEN IF SUCH HOLDER OR OTHER PARTY HAS BEEN ADVISED OF THE POSSIBILITY OF SUCH DAMAGES.

#### END OF TERMS AND CONDITIONS

How to Apply These Terms to Your New Programs

 If you develop a new program, and you want it to be of the greatest possible use to the public, the best way to achieve this is to make it free software which everyone can redistribute and change under these terms.

 To do so, attach the following notices to the program. It is safest to attach them to the start of each source file to most effectively convey the exclusion of warranty; and each file should have at least the "copyright" line and a pointer to where the full notice is found.

<one line to give the program's name and a brief idea of what it does.> Copyright (C) <year> <name of author>

This program is free software; you can redistribute it and/or modify it under the terms of the GNU General Public License\*\* as published by the Free Software Foundation; either version 2 of the License, or (at your option) any later version.

This program is distributed in the hope that it will be useful, but WITHOUT ANY WARRANTY; without even the implied warranty of MERCHANTABILITY or FITNESS FOR A PARTICULAR PURPOSE. See the GNU General Public License for more details.

You should have received a copy of the GNU General Public License along with this program; if not, write to the Free Software Foundation, Inc., 59 Temple Place, Suite 330, Boston, MA 02111-1307 USA

Also add information on how to contact you by electronic and paper mail.

If the program is interactive, make it output a short notice like this when it starts in an interactive mode:

Gnomovision version 69, Copyright (C) year name of author Gnomovision comes with ABSOLUTELY NO WARRANTY; for details type `show w'. This is free software, and you are welcome to redistribute it under certain conditions; type `show c' for details.

The hypothetical commands `show w' and `show c' should show the appropriate parts of the General Public License. Of course, the commands you use may be called something other than `show w' and `show c'; they could even be mouse-clicks or menu items--whatever suits your program.

You should also get your employer (if you work as a programmer) or your school, if any, to sign a "copyright disclaimer" for the program, if necessary. Here is a sample; alter the names:

Yoyodyne, Inc., hereby disclaims all copyright interest in the program `Gnomovision' (which makes passes at compilers) written by James Hacker.

<signature of Ty Coon>, 1 April 1989 Ty Coon, President of Vice

This General Public License does not permit incorporating your program into proprietary programs. If your program is a subroutine library, you may consider it more useful to permit linking proprietary applications with the library. If this is what you want to do, use the GNU Library General Public License instead of this License.

当社はオープンソースライセンスの定めに従い、ソースコードを開示しています。 ソースコードについては、下記のホームページでご確認ください。 ソースコードは現状有姿のまま提供されるものとし、いかなる保証もいたしません。 ただし、本製品の不具合 ( ソースコードの不具合も含む ) に対する、当社による保証条件には影響 しません。

URL: http://support.casio.jp/download.php?cid=001&pid=1917

## <span id="page-38-3"></span><span id="page-38-2"></span><span id="page-38-1"></span><span id="page-38-0"></span>充電について

#### ■ 充電中に【←】ランプが赤色に点滅したときは

充電中に【•←】ランプが赤色に点滅したときは、以下のいずれかの場合により充電できな いことを示しています。説明に従って処置したあとに、再度充電してください。

#### 周辺温度または電池の温度が、高温または低温状態である場合

USBケーブルを抜いて常温でしばらく放置したあと、周囲の温度が15℃~35℃の温度範 囲で充電を再開してください。

#### タイマーが働いた場合

電池の未使用期間が長期化した場合や、パソコンの種類や接続環境によっては充電時間が 延びる場合があります。充電時間が約5時間を超えると、タイマーが働き、フル充電でない 場合でも充電を停止します。

また、電池の未使用期間が更に長期化した場合は約60分で充電を停止することもありま す。

1)長期間充電しなかった場合

USBケーブルを一度抜いて、再度差し込んで充電を再開してください。

2)パソコンで充電する際、接続環境によって十分な電力を供給できない場合

USB2.0準拠のUSB端子からのみ充電できます。500mA程度の電流供給ができるUSB ポートに直接差し込んでください。

パソコンの給電能力については、ご使用のパソコンのメーカーにお問い合わせください。 USBケーブルを一度抜いて、再度差し込んで充電を再開することもできますが、給電能力 が低いパソコンの場合は、この動作を繰り返さないとフル充電にならない場合があります。

上記の処置をしてもエラーが起こる、または5時間を超えても充電が終了しない場合は、 電池の不良が考えられます。別冊「クイックスタートガイド」に記載の「修理に関するお 問合せ先」にお問い合わせください。

# <span id="page-39-0"></span>電池の使用上のご注意

- 寒い場所では、電池の特性上、十分に充電されていても、使用時間が短くなります。
- 15℃~35℃の温度範囲で充電してください。範囲外の温度では、充電時間が長くなった り、十分な充電ができないことがあります。
- 充電直後でも電池の使用時間が大幅に短くなった場合は、電池の性能寿命と思われます ので、新しい電池と交換してください。電池の交換については、別冊「クイックスタート ガイド」に記載の「修理に関するお問合せ先」またはお買い上げの販売店にお問い合わせ ください。なお、電池をご自分で交換することはできません。
- 乾燥した涼しい場所(20℃以下)で保管してください。
- 長期間保管する場合は、過放電を防止するために、3ヶ月に1回ぐらいの割合でフル充電 してください。

# <span id="page-39-1"></span>本機を廃棄するときは

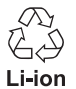

本機に内蔵されている充電式電池はリサイクルができます。 本機を廃棄するときは、別冊「クイックスタートガイド」に記載の「修理に関 するお問合せ先」にお問い合わせください。

# <span id="page-40-0"></span>故障かな?と思ったら

# <span id="page-40-1"></span>■根象と対処方法

<span id="page-40-2"></span>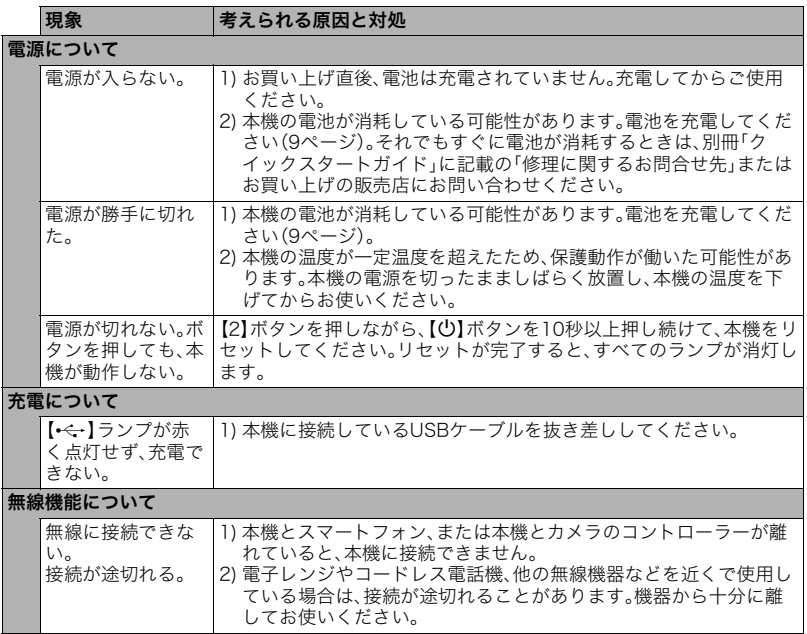

# <span id="page-41-0"></span>主な仕様/別売品

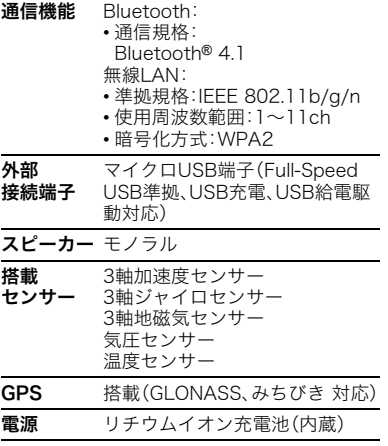

#### 電池寿命

下記の電池寿命は温度23℃で使用した場 合の電源が切れるまでの目安であり、保証 時間または保証枚数ではありません。低温 下で使うと、電池寿命は短くなります。

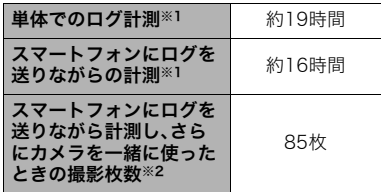

- ※1 10分ごとに音声によるお知らせをし た場合
- ※2 10分ごとに音声によるお知らせと写 真撮影をした場合に、本機の電池が切 れるまでの撮影可能枚数
- 温度:23℃
- 前記は、新品の電池のフル充電状態での 数値です。繰り返し使用すると、電池寿 命は徐々に短くなります。
- この数値は実際の使用での電池寿命を 保証するものではありません。

• 無線接続されるスマートフォンや電波 状況、電源が入った状態の時間、その他 設定、使用時の温度により、使用可能時 間が大幅に異なる場合があります。

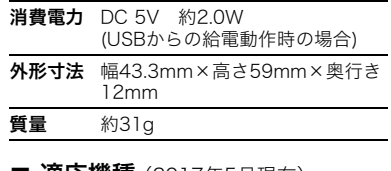

#### **■ 適応機種**(2017年5月現在)

• EXILIMデジタルカメラ

EX-FR100 EX-FR200 EX-FR110H

#### ■ 別売品

(2017年5月現在:発売予定品含む)

- USB-ACアダプター AD-C54UJ
- ウェアラブルセンサー用 ベルトアタッチメント CMA-1
- ストラップ ENS-2BK

上記をはじめとする別売品の最新情報につ いては、携帯電話やスマートフォンで下の QRコードを読み取るか、下記アドレスに接 続して、Webサイトでご確認ください。 また、カタログでもご確認いただけます。

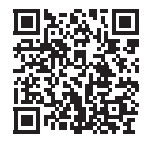

http://casio.jp/dc/option/

別売品は、お買い求めの販売店、または e-casio カシオオンラインショッピング にご用命ください。

URL: http://www.e-casio.co.jp/

# <span id="page-43-0"></span>索引

# 苯数字

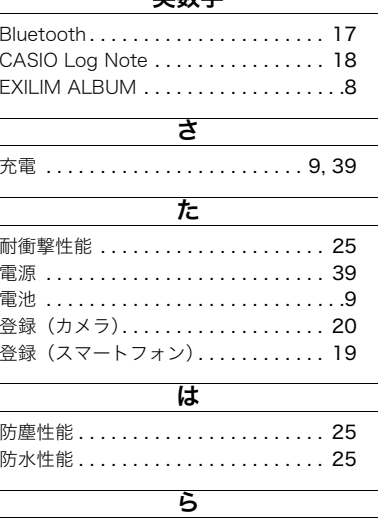

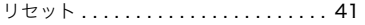

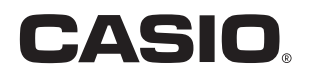

# カシオ計算機株式会社

〒151-8543 東京都渋谷区本町1-6-2

MA1712-C

© 2017 CASIO COMPUTER CO., LTD.